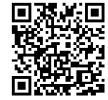

#### **More Online**

For more features and for troubleshooting, see the *SecureDrive-BT Owner's Manual* on our website.

**www.securedrive.com/documents/user-manual-bt.pdf**

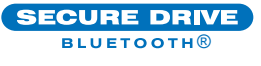

# Quick Start Guide

Welcome to SecureDrive™ BT Model, our app-operated hardware encrypted external portable storage that's OS-independent and controlled via smartphone (iOS, Android).

**Installing the App** Download and install DataLock App from either Apple's App Store or Google Play.

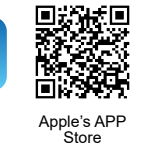

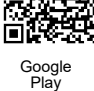

回题观回

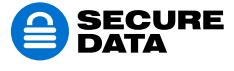

www.securedrive.com help@securedata.com Rev. 20171115B

USA: 1-800-875-3230 International: +1-323-944-0822

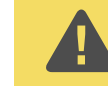

**CAUTION :** Risk of loss of use. If you forget your password, all data will be inaccessible and reformatting will be required.

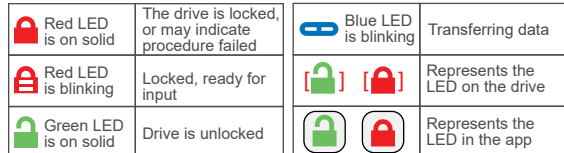

### **Unlocking the SecureDrive**

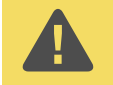

**CAUTION:** Possible loss of data, settings, and password. After 10 failed attempts to unlock the drive, it will reset to a blank drive. Refer to *Brute Force Hacking* in the Owner's Manual.

- 1. Start the app.  $\left[\begin{array}{ccc} 1 & 1 \end{array}\right]$
- 2. Tap the drive name. If not shown, click  $\overline{(+)}$  to add it.[ $\bigcirc$ ]

3. Enter password 11223344 (the factory preset)  $[$ 

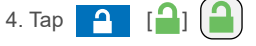

For security, we strongly suggest changing the factory password to your new password.

## **Changing the Password**

- 1. In the app unlock the drive.  $\begin{bmatrix} \bullet \\ \bullet \end{bmatrix}$
- 2. Tap the desired drive name.  $[\begin{array}{c} \bullet \\ \bullet \end{array}]$
- 3. Tap **Change Password** and enter your current password.[
- 4. Enter your new password (see requirements below) and

then retype it into the Confirm field.  $[\begin{bmatrix} 1 \end{bmatrix}]$ 

5. Tap **Change Password**. [

### **PASSWORD REQUIREMENTS**

- 7-15 digits, special characters okay
- Cannot all be the same number/letter nor consecutive numbers/letters

# **Disconnecting and Locking**

Unplug the USB cable—the drive locks automatically. Generally, ejecting the drive first is not necessary. To lock the drive without disconnecting, swipe the drive name left and tap the Lock icon. LOCK